# Pharma<br>Sulcare A Quick Look at **Fuzzy Matching** Programming Techniques Using SAS® Software

*a presentation by*

**Kirk Paul Lafler and Stephen B. Sloan**

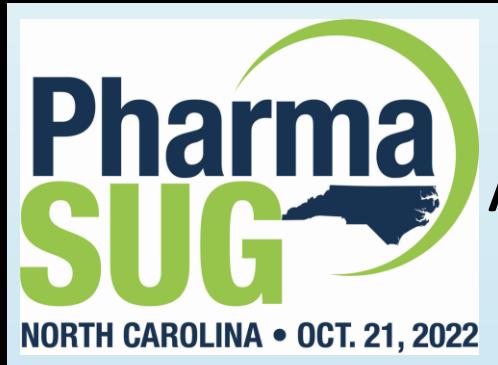

#### A Quick Look at Fuzzy Matching Programming Techniques Using SAS® Software

#### Stephen B. Sloan

Stephen has worked at Accenture in the Services, Consulting, and Digital groups and is currently a senior manager in the SAS Analytics area. He has worked in a variety of functional areas including Project Management, Data Management, and Statistical Analysis. Stephen has had the good fortune to have worked with many talented people at SAS Institute. Stephen has presented at over 20 SAS conferences and been published in professional journals. Stephen has a B.A. cum laude with Honor in Mathematics from Brandeis University, M.S. degrees in Mathematics and Computer Science from Northern Illinois University, an MBA from Stern Business School at New York University. (1st in class), and a graduate certificate in Financial Analytics from Stevens Institute.

#### Kirk Paul Lafler

Kirk Paul Lafler is a lecturer and adjunct professor at San Diego State University; an advisor and adjunct professor at the University of California San Diego Extension; and teaches SAS, SQL, Python, R and Excel courses, seminars, workshops, and webinars to students, professionals and users around the world. Kirk has been a SAS user since 1979 and is the author of several books including, PROC SQL: Beyond the Basics Using SAS, Third Edition (SAS Press. 2019) along with papers and articles on a variety of SAS topics. Kirk has also been selected as an Invited speaker, educator, keynote and section leader at SAS conferences; and is the recipient of 25 "Best" contributed paper, hands-on workshop (HOW), and poster awards.

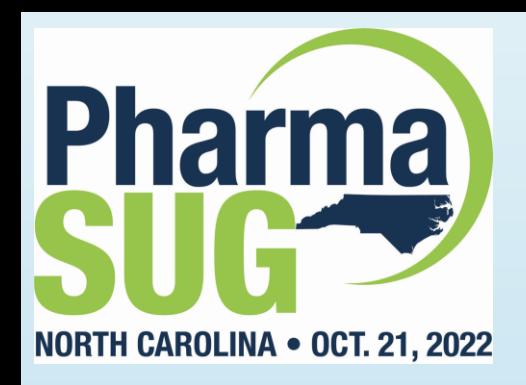

Copyright © 2017 – 2021 by Kirk Paul Lafler and Stephen B. Sloan. All rights reserved.

#### Copyright Protected – No part of this PDF or any other content associated with this presentation may be uploaded to the Internet or stored to a server device !

SAS is the registered trademark of SAS Institute Inc., Cary, NC, USA.

All other company and product names mentioned are used for identification purposes only and may be trademarks of their respective owners.

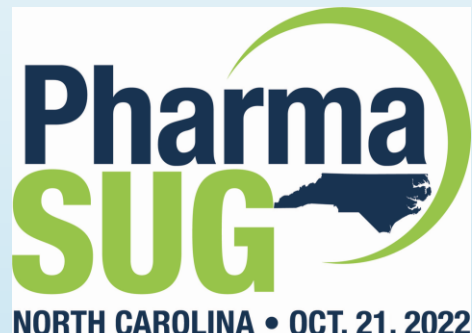

### Presentation Objectives

NORTH CAROLINA . OCT. 21, 2022

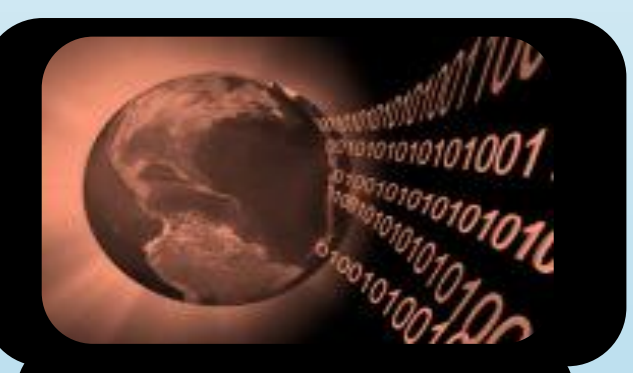

The Fuzzy **Matching Process** Explained

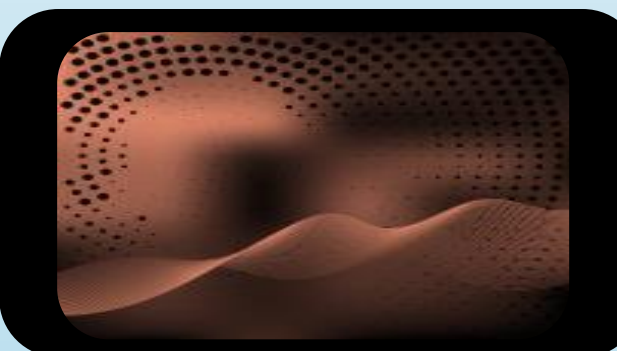

Fuzzy Matching Programming **Techniques** 

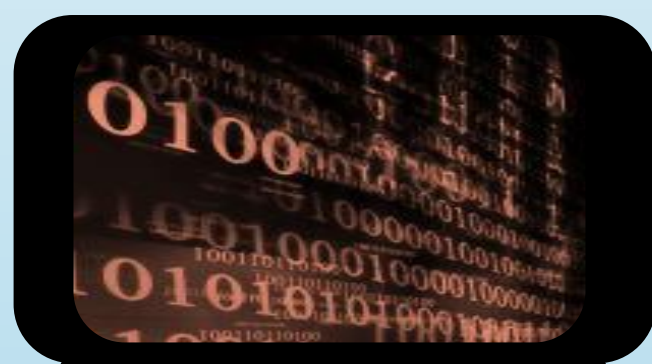

Fuzzy Matching **Programming** Examples

## Pharma) Movies\_with\_Messy\_Data

NORTH CAROLINA . OCT. 21, 2022

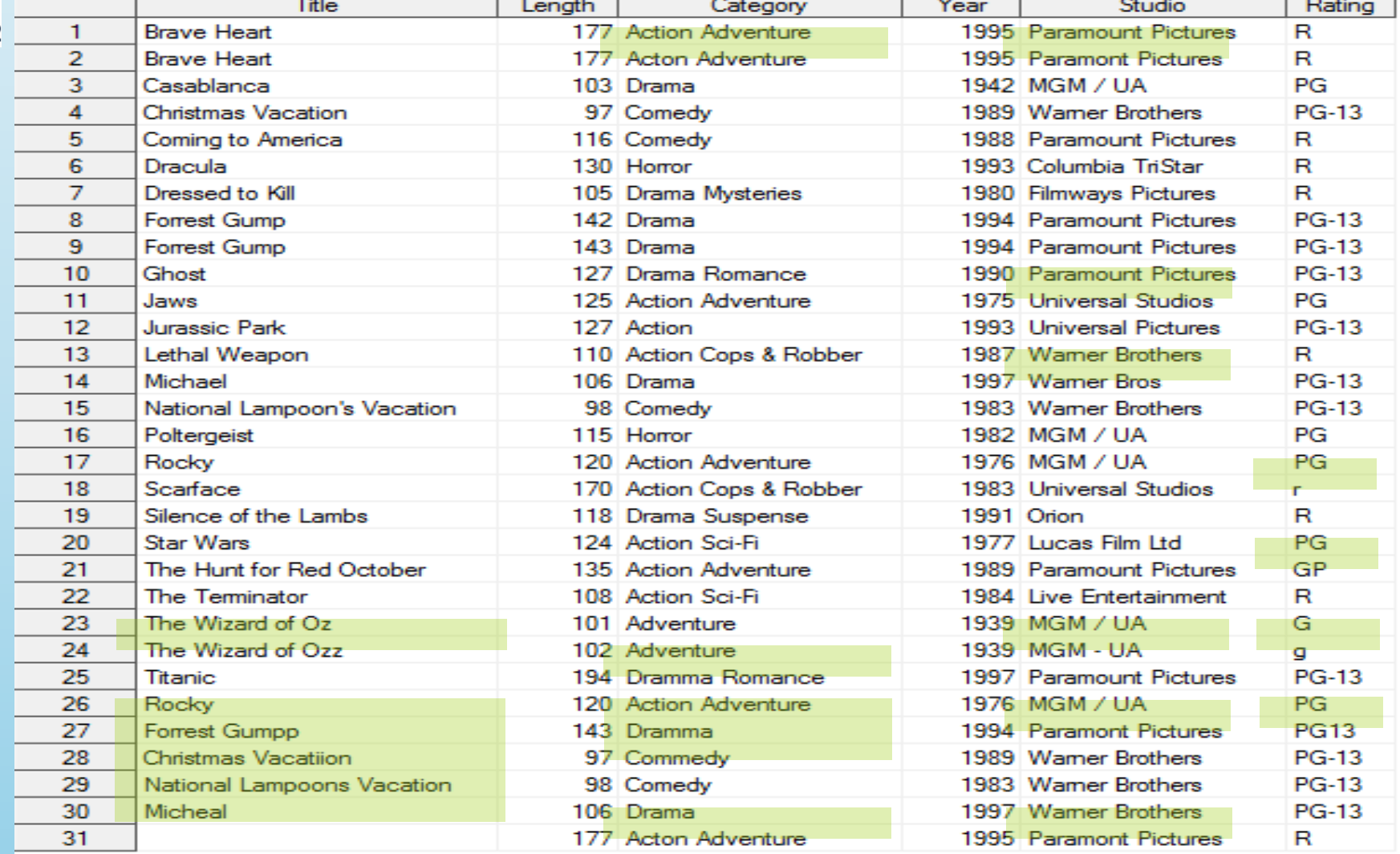

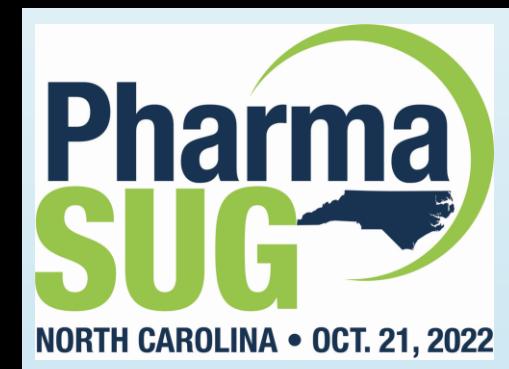

# Pharma Actors\_with\_Messy\_Data

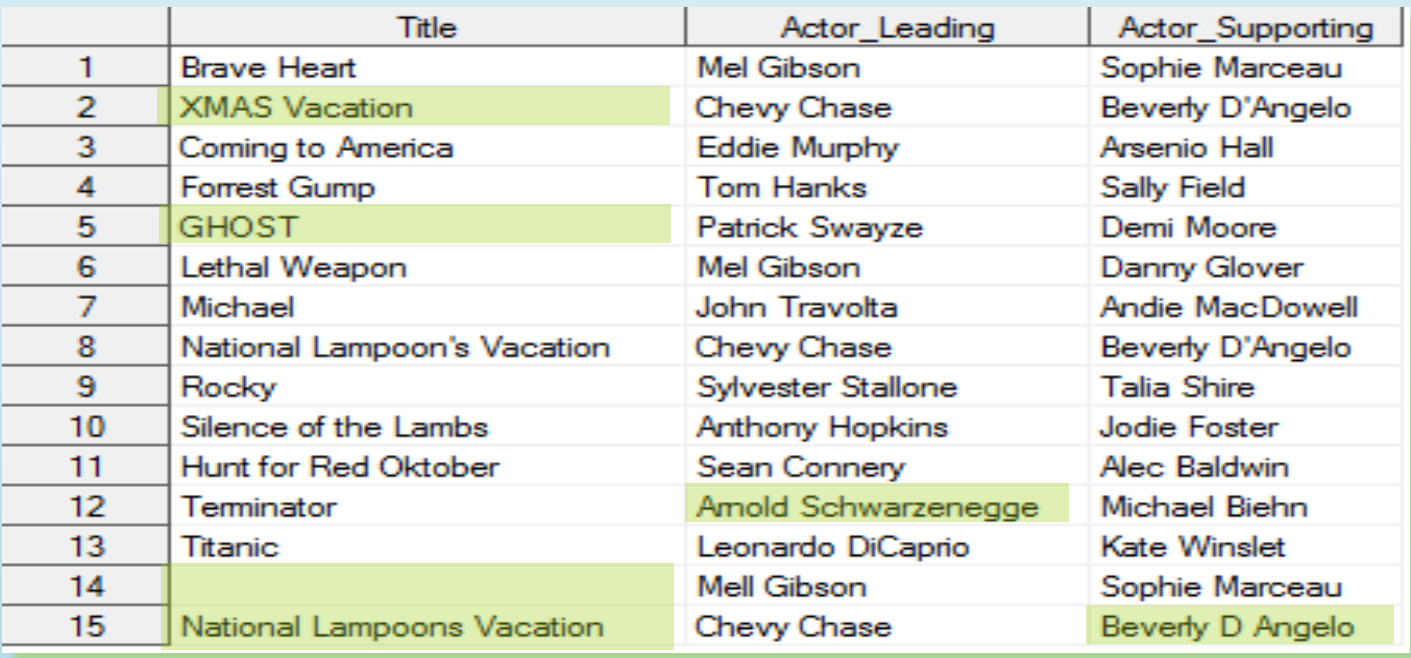

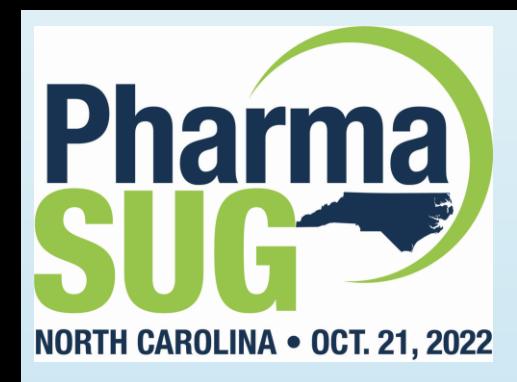

# The Fuzzy Matching Process Explained

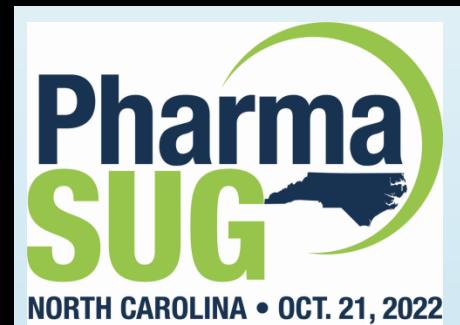

## Matching with Common Keys

- **Data exists in many forms (text files, JSON, delimited files, CSVs, spreadsheets, datasets, RDBMS) and uses the key(s) in one or more data sources to match and/or create a combined file;**
- **Using a common and reliable identifier (or key), two or more datasets can be matched, merged or joined.**

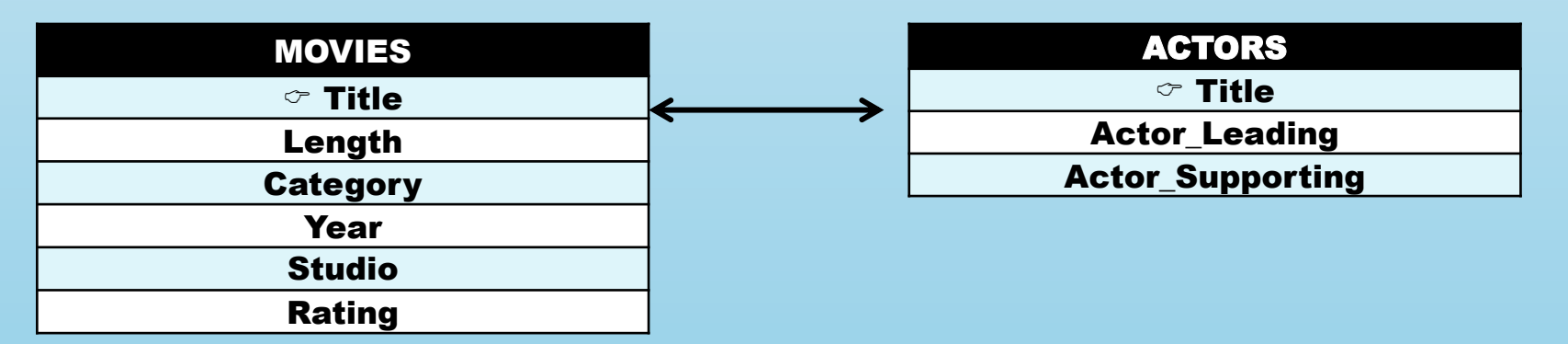

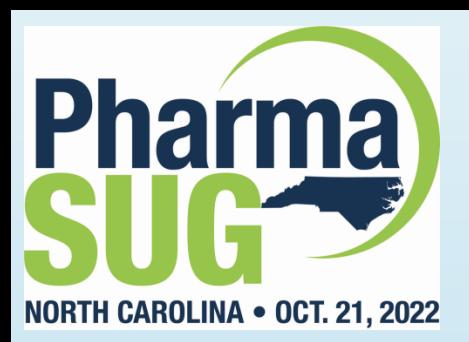

### But, what happens when a shared and reliable key between data sources is nonexistent, inexact, or unreliable? This can make the matching process more complicated and problematic.

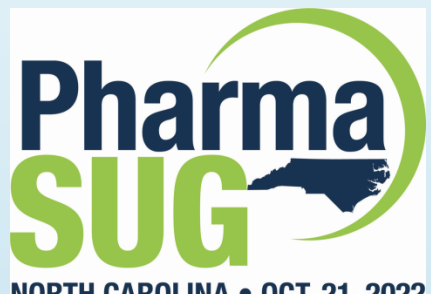

## Matching Challenges

NORTH CAROLINA . OCT. 21, 2022

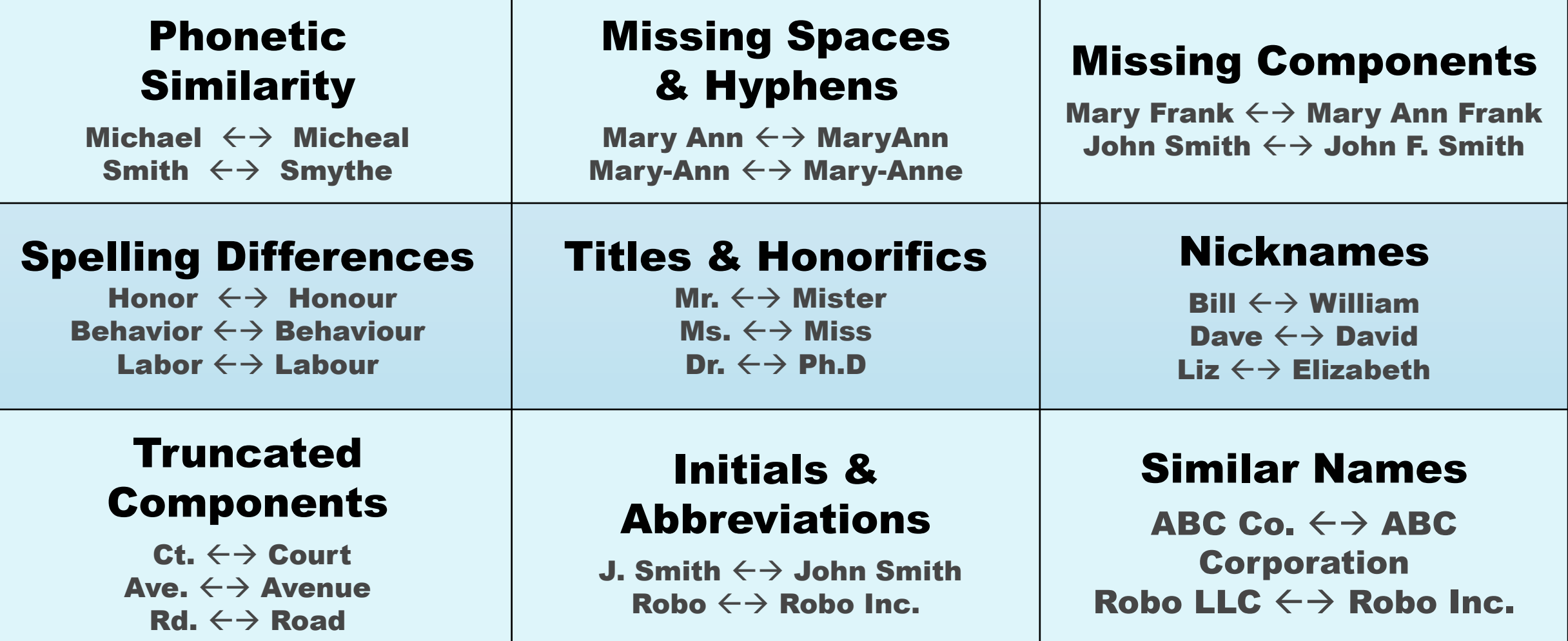

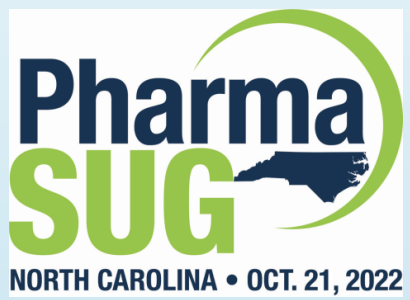

## 6 Step Fuzzy Matching Process

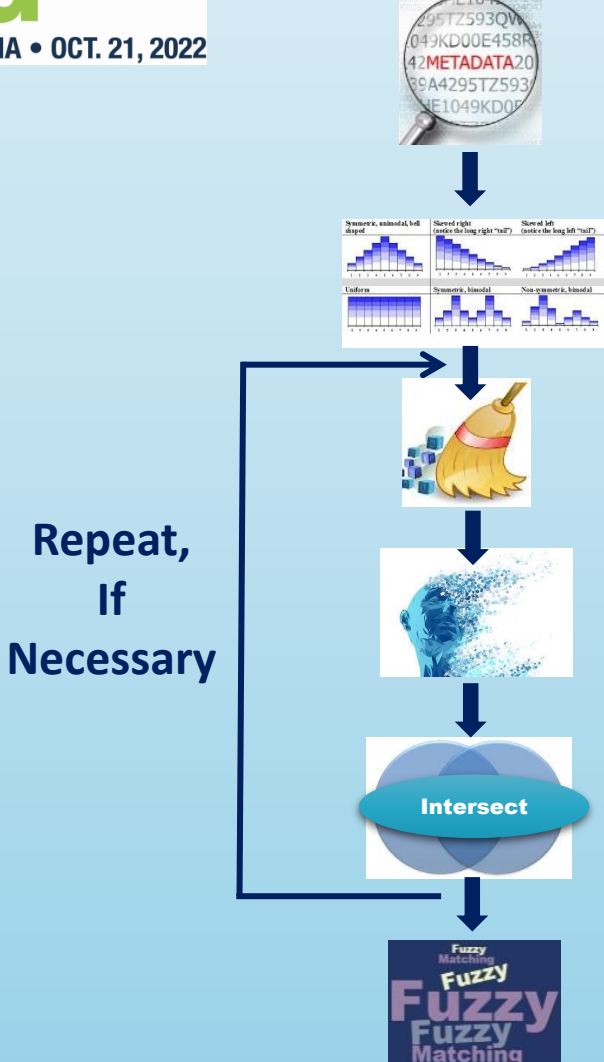

Step 1: Understand Matching Scenarios Determine the Likely Matching Variables using Metadata.

Step 2: Explore Data Values and Data Types Understand the Distribution of Data Values.

Step 3: Data Cleaning Perform Data Cleaning.

Step 4: Data Transformation

Perform Data Transformations.

Step 5: Exact Matching (Inner / Outer Joins) Process Exact Matches.

Step 6: Fuzzy Matching (Soundex, Spedis, CompLEV, CompGED) Match Key Fields using Fuzzy Matching Techniques.

**If** 

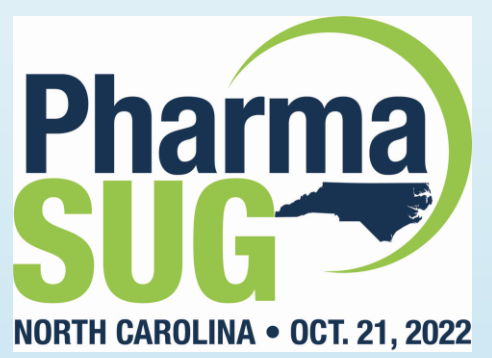

# Fuzzy Matching Programming Techniques with Examples

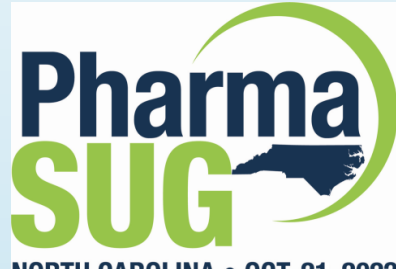

### Side-by-side Comparison

NORTH CAROLINA . OCT. 21, 2022

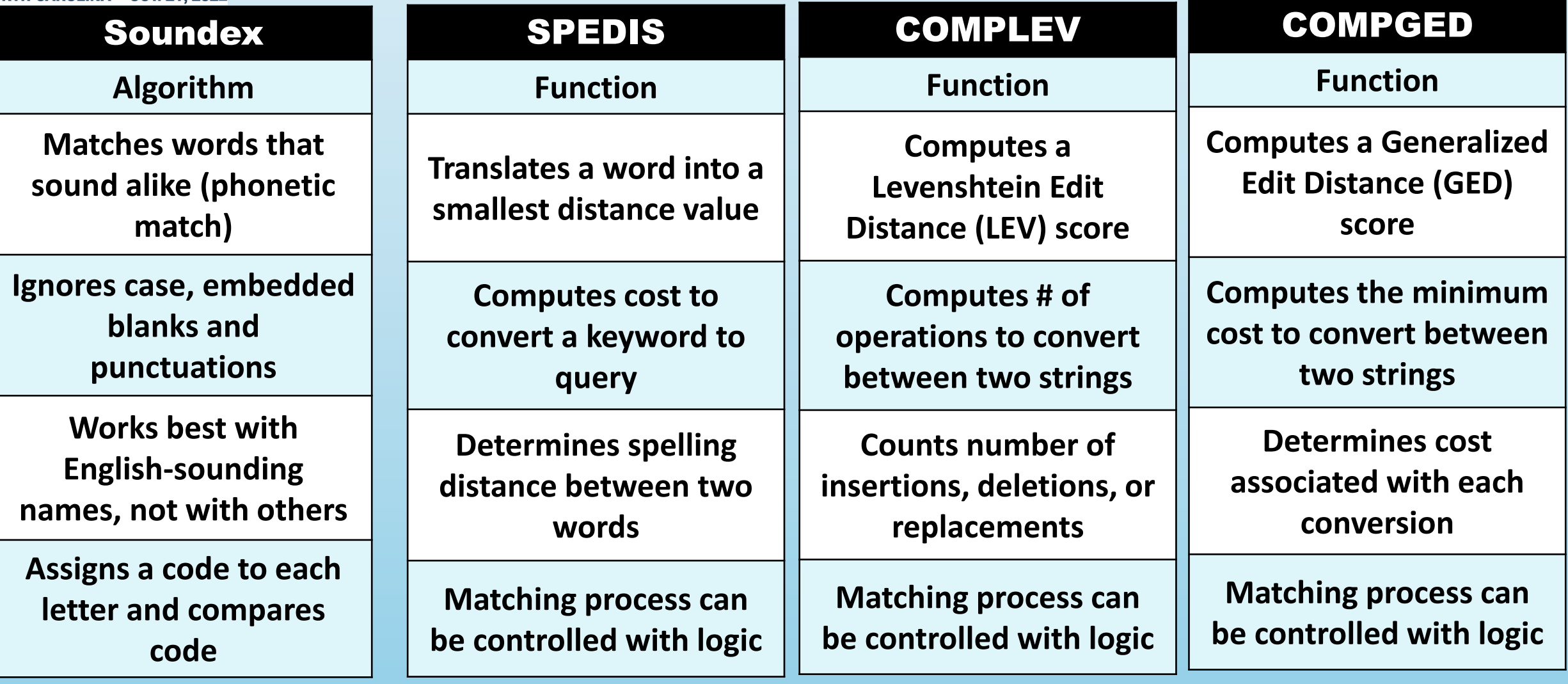

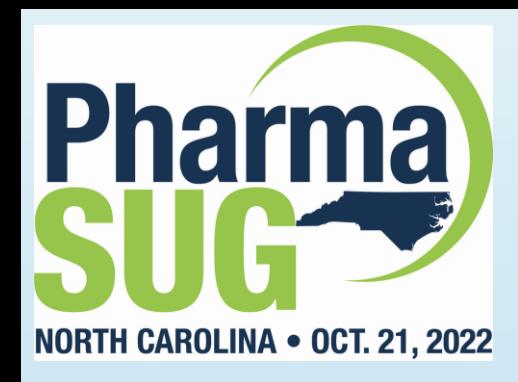

# Fuzzy Matching Using the SOUNDEX Algorithm

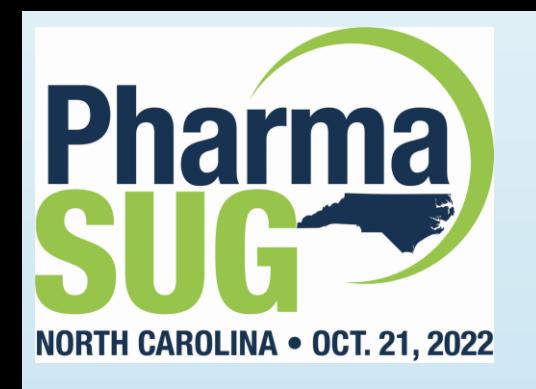

### SOUNDEX Algorithm

- The SOUNDEX algorithm / function matches character strings in **files (or data sets) on words that sound alike;**
- **Soundex was invented and patented by Margaret K. Odell and Robert C. Russell in 1918 and 1922 to help match surnames that sound alike.**

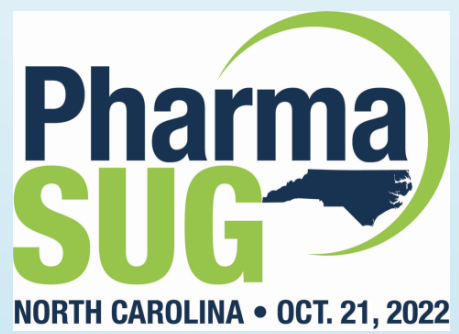

### How SOUNDEX Works

- **SAS evaluates whether a variable's contents sound alike by converting each word to a code;**
- The value assigned consists of the first letter in the word **followed by one or more digits;**
- Vowels, A, E, I, O and U, along with H, W, Y, and non-alphabetical **characters are ignored;**
- **Double letters (e.g., 'TT') are assigned a single value for both letters.**

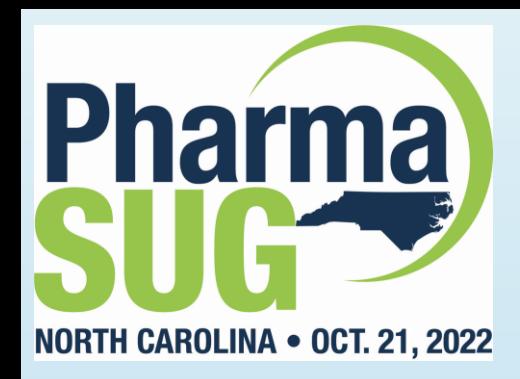

### Derived SOUNDEX Codes

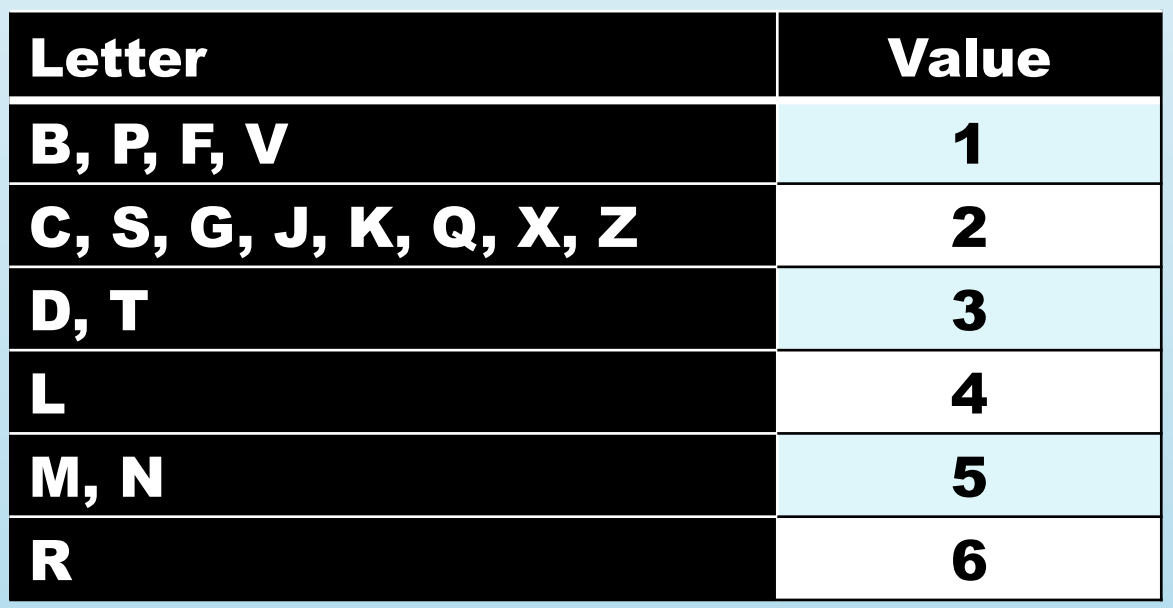

**Let's examine the SOUNDEX algorithm with the movie title, Rocky.**

**R is assigned a value of 6 but is retained as R; O is ignored; C is assigned a value of 2; K is assigned a value of 2; and Y is ignored. The derived code for "Rocky" is, R22, which is matched against other movie titles.**

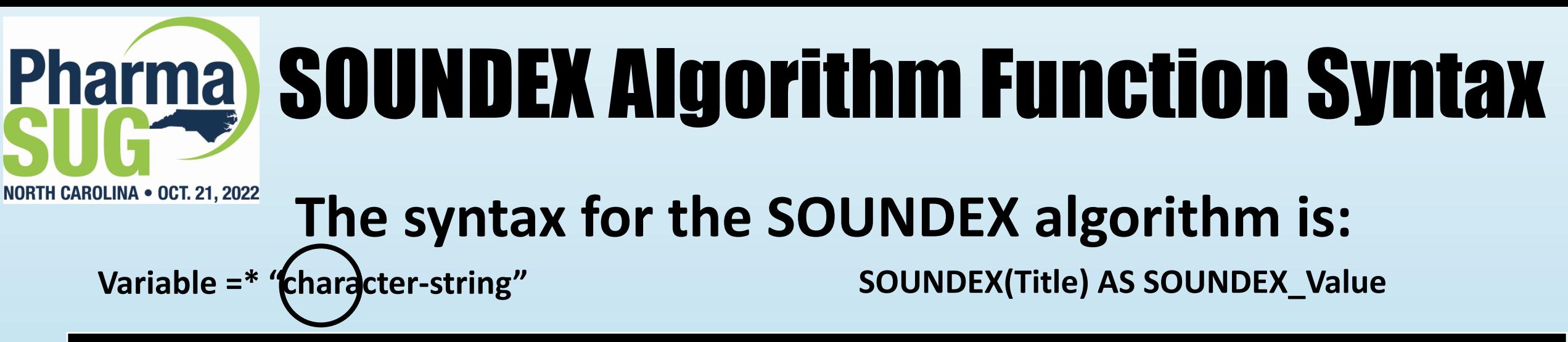

#### Soundex Algorithm with PROC PRINT

**PROC PRINT DATA=mydata.Movies\_with\_Messy\_Data NOOBS ;**

**TITLE "Soundex Algorithm Matches" ;**

```
WHERE Title =* "Michael" ;
```
**RUN ;**

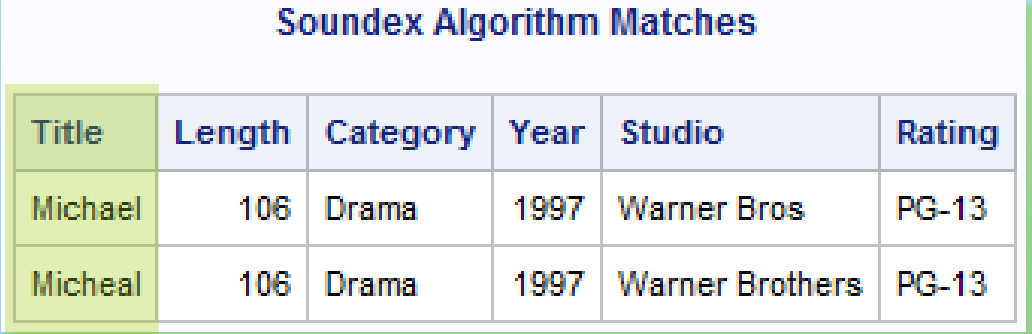

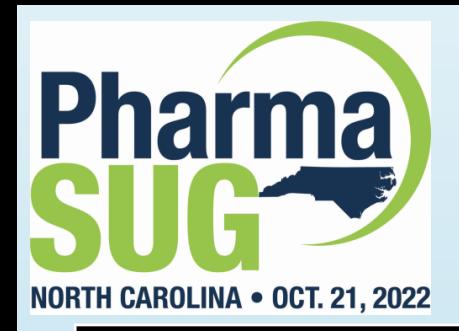

### SOUNDEX Algorithm

#### Soundex Algorithm with PROC SQL

**TITLE "Soundex Algorithm Matches" ;**

**PROC SQL ;**

**SELECT \***

```
FROM mydata.Movies_with_Messy_Data
```

```
WHERE Title =* "Michael" ;
```
**QUIT ;**

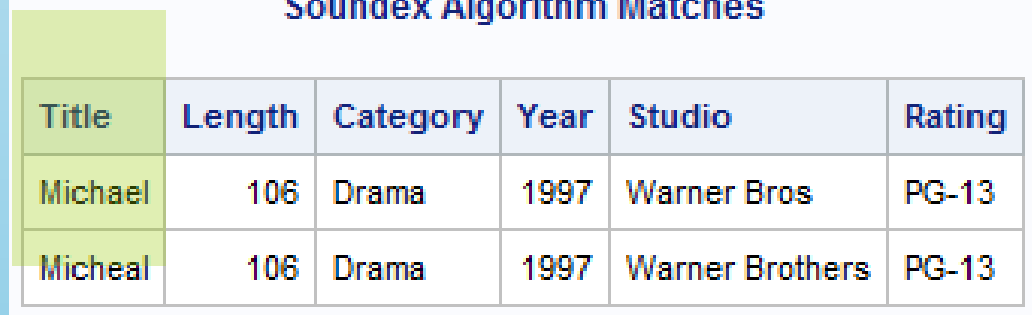

#### **CONTRACTOR** CARD AND RESIDENCE

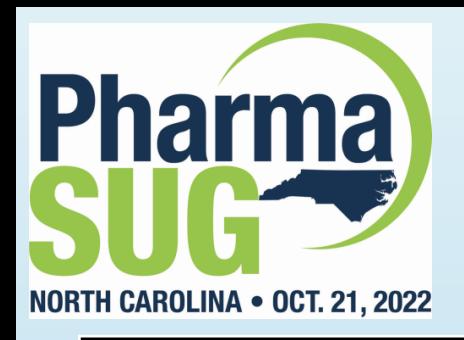

### SOUNDEX Function

#### Soundex Function with PROC SQL

**TITLE "Soundex Function Matches" ;**

**PROC SQL ;**

**SELECT \*, SOUNDEX(Title,"Michael") AS SOUNDEX\_Value**

**FROM mydata.Movies\_with\_Messy\_Data**

**WHERE UPCASE(Title) LIKE "MICH%" ;**

**QUIT ;**

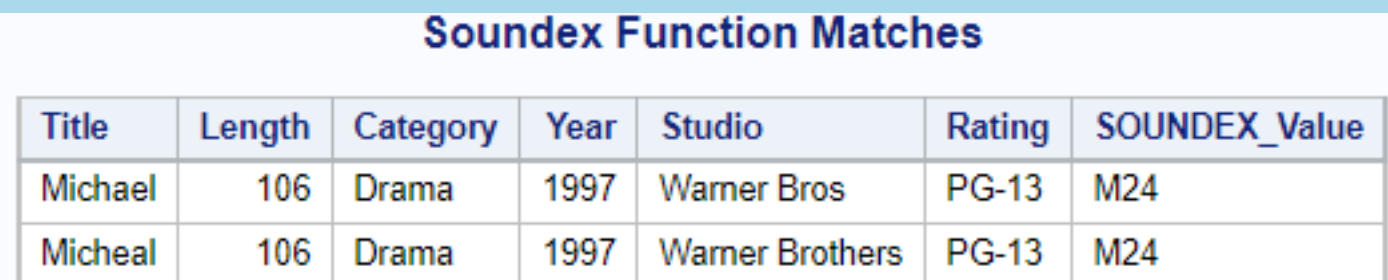

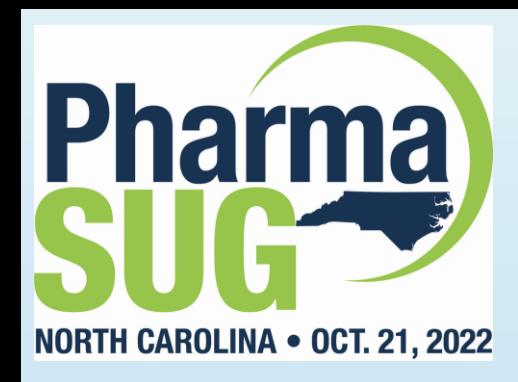

# Fuzzy Matching Using the SPEDIS Function

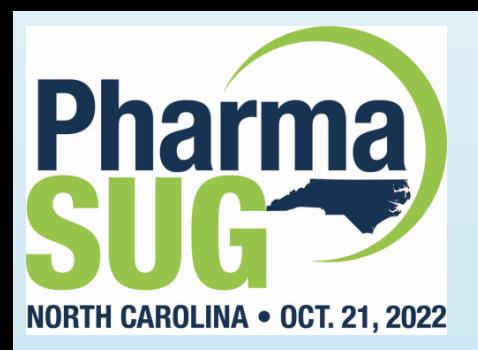

### SPEDIS Function

- The SPEDIS (spelling distance) function evaluates matching **scenarios by translating a keyword into its smallest distance value;**
- **The SPEDIS function returns a non-negative value;**
- **A SPEDIS value of zero is returned when the query and arguments match exactly;**
- **Users are able to specify spelling distance values greater than zero (e.g., 10, 20, etc.).**

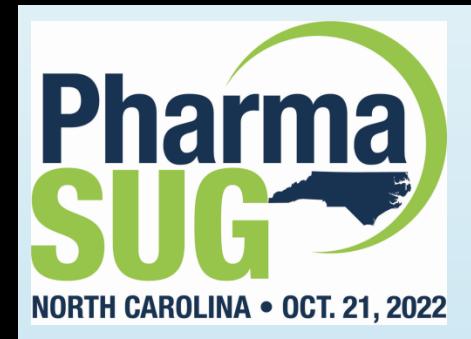

### **Pharma How the SPEDIS Function Works**

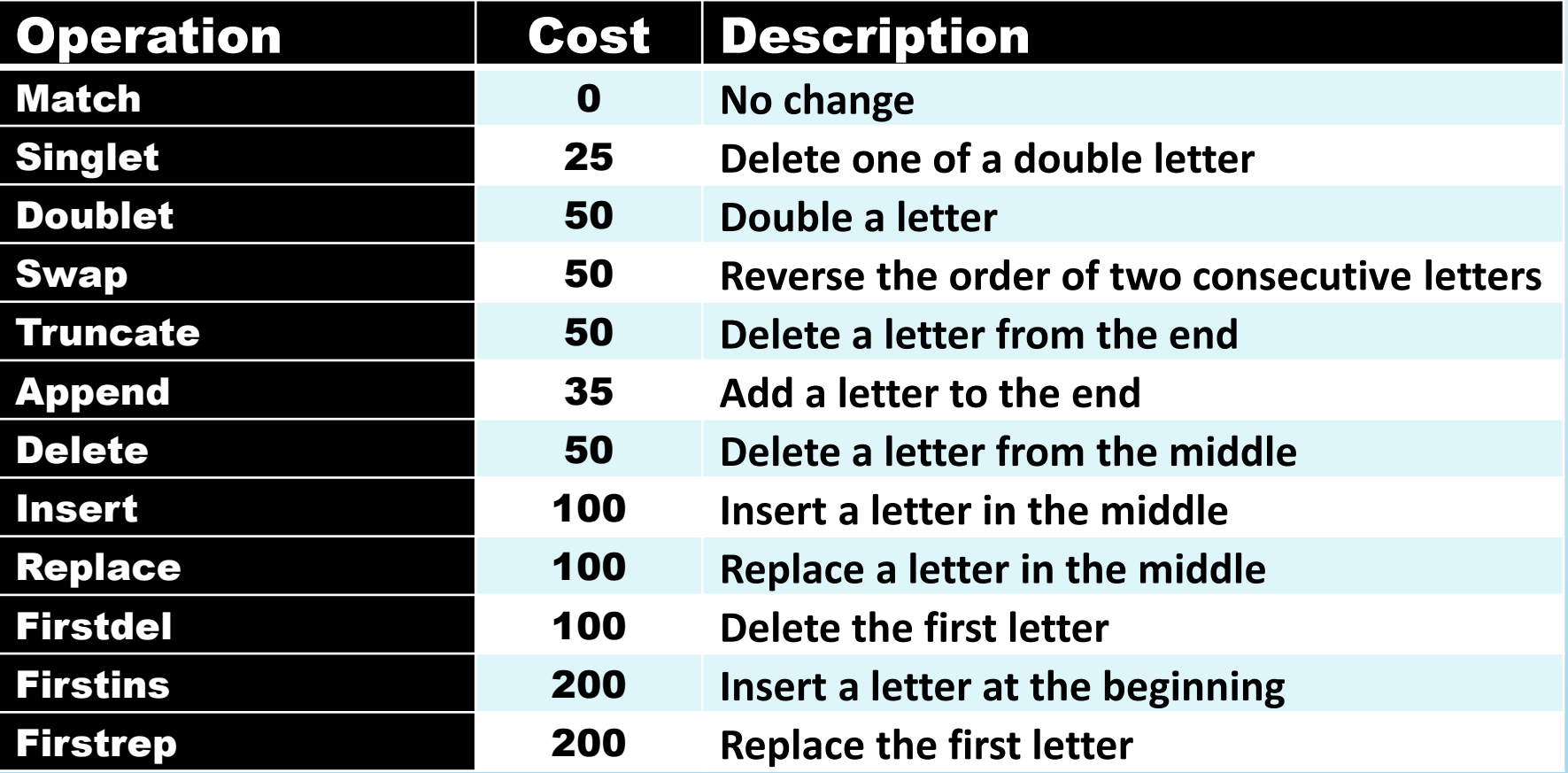

The distance is the sum of the costs divided by the length of the query.

Source: http://support.sas.com/documentation/cdl/en/lefunctionsref/69762/HTML/default/viewer.htm#p0vmuxh8ljfn7on164nsgvmdrc5d.htm

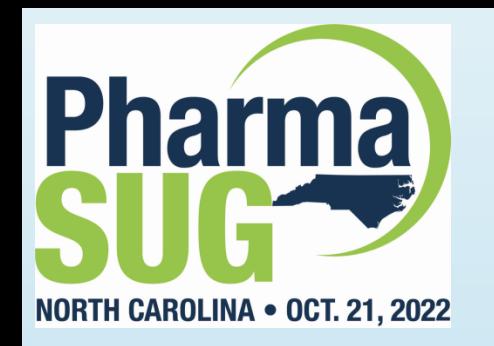

### SPEDIS Example

#### **The general syntax for the SPEDIS function is: SPEDIS (query, keyword)**

#### SPEDIS Function with PROC SQL

**PROC SQL ;**

**SELECT \*,**

**SPEDIS(Title,"Michael") AS Spedis\_Value**

**FROM mydata.Movies\_with\_Messy\_Data**

**WHERE CALCULATED Spedis\_Value GE 0 ;**

**QUIT ;**

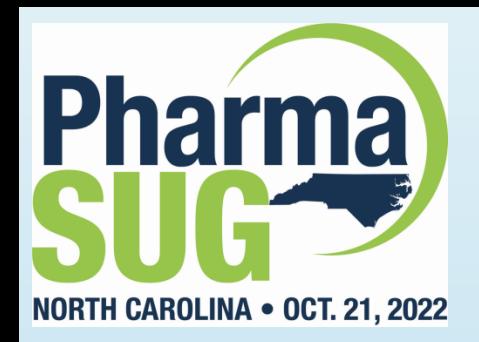

### SPEDIS Example Results

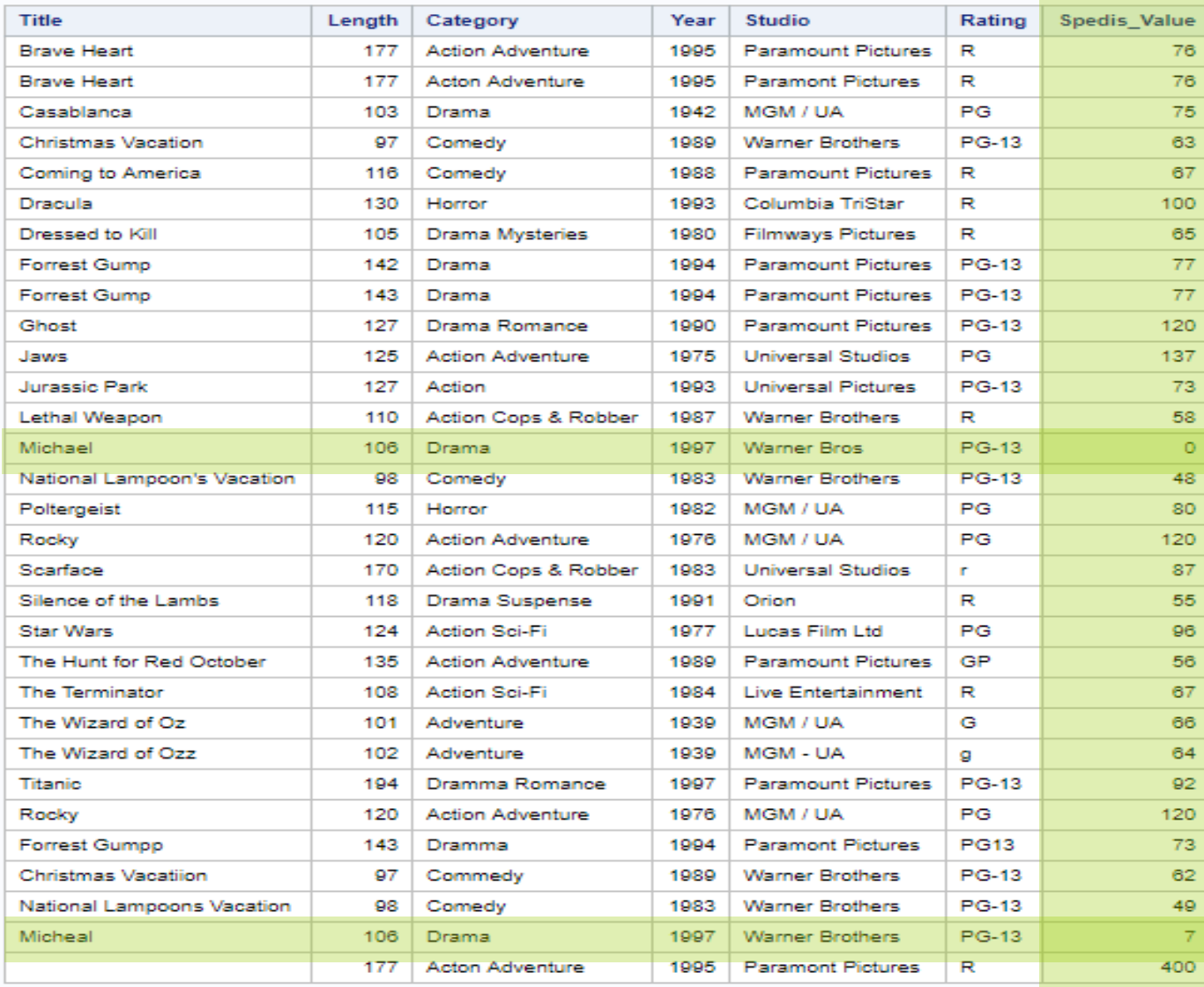

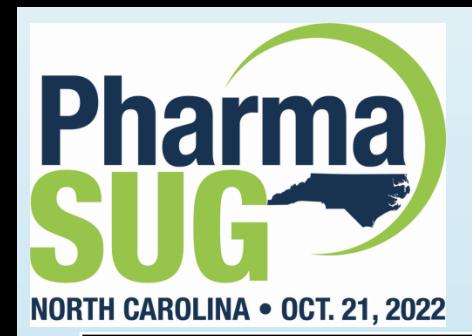

### SPEDIS Example #2

SPEDIS Function with PROC SQL

**PROC SQL ;**

**SELECT \*,**

**SPEDIS(Title,"Michael") AS Spedis\_Value**

**FROM mydata.Movies\_with\_Messy\_Data**

**WHERE CALCULATED Spedis\_Value LE 7 ;**

**QUIT ;**

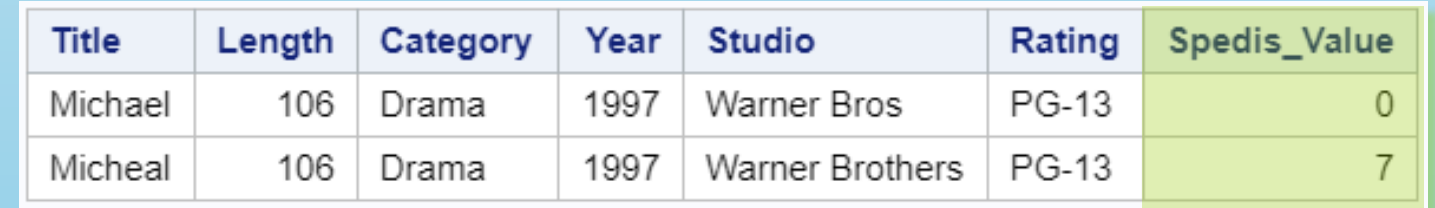

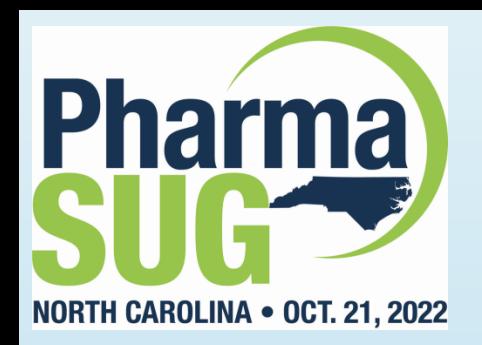

# Fuzzy Matching Using the COMPLEV Function

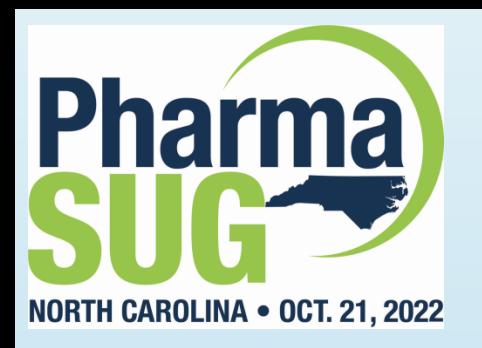

### COMPLEV Function

- **The COMPLEV function stands for Levenshtein Edit Distance;**
- The COMPLEV function provides an indication of how close two **strings are;**
- **It returns the number of operations that have been performed;**
- **The lower the number of operations the better the match (e.g., 0=Best match, 1=Next Best match, etc.).**

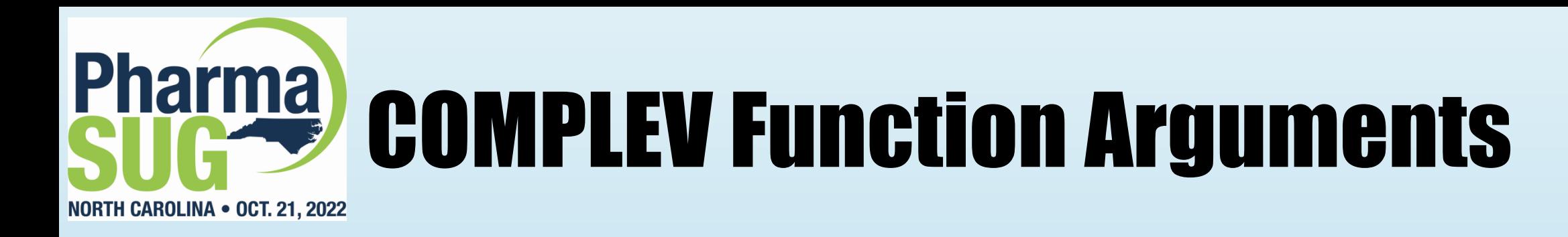

#### **The general syntax for the COMPLEV function is: COMPLEV (string-1, string-2 <,cutoff-value> <,modifier>)**

#### Optional Arguments:

**Cutoff-value** specifies a numeric variable, constant or expression.

**Modifier** specifies a value that alters the action of the COMPLEV function. Valid modifier values are:

- i or I Ignores the case (case insensitive) in string-1 and string-2.
- I or L Removes leading blanks before comparing the values in string-1 or string-2.
- n or N Ignores quotation marks around string-1 or string-2.
- : (colon) Truncates the longer of string-1 or string-2 to the shortest string length.

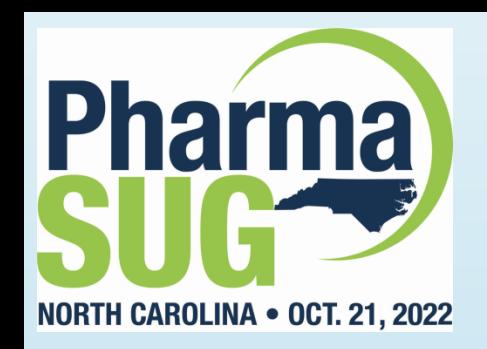

## COMPLEV Function Example #1

#### COMPLEV Function with PROC SQL

**PROC SQL ;**

**SELECT Title, Rating, Length, Category,**

**COMPLEV(Category,"Drama") AS COMPLEV\_Number**

**FROM mydata.Movies\_with\_Messy\_Data**

**WHERE Title NE ""**

**ORDER BY Title ;**

**QUIT ;**

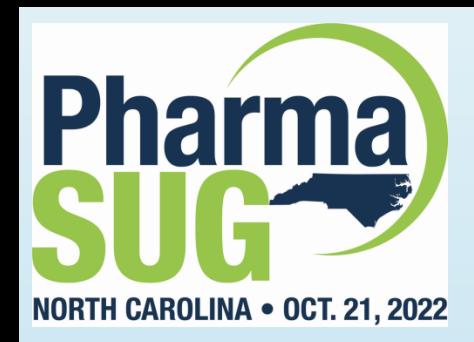

## Pharma) COMPLEV Function Example #1

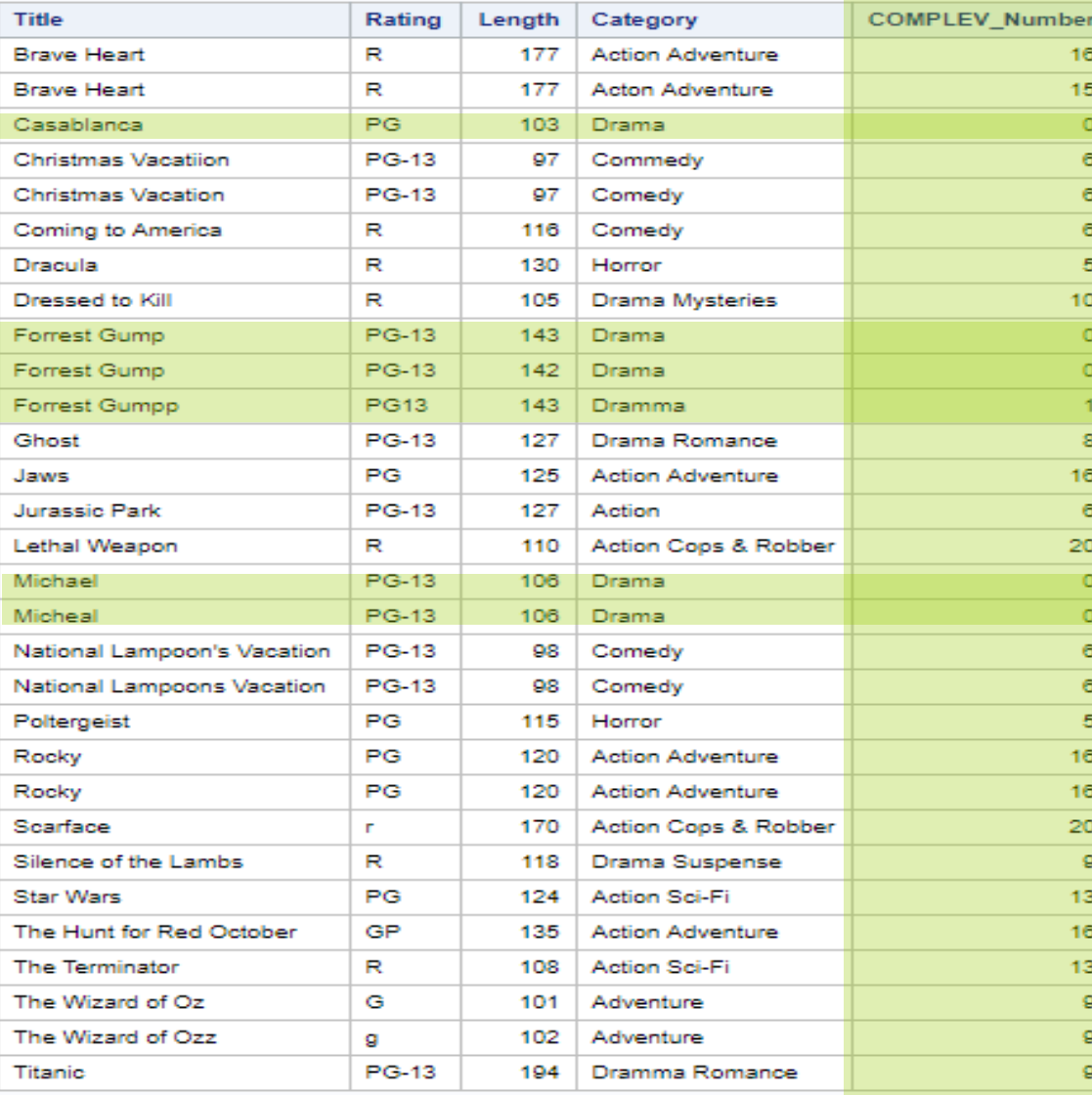

#### Drama 0 Dramma 1

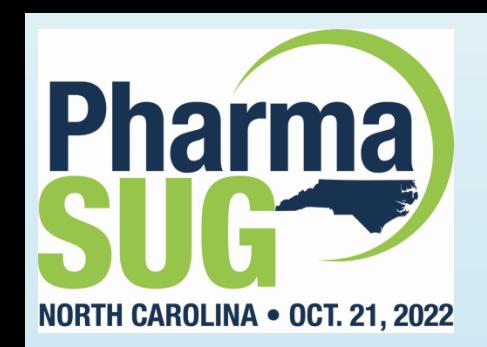

## **COMPLEV Function Example #2**

#### COMPLEV Function with PROC SQL

#### **PROC SQL ;**

**SELECT Title, Rating, Length, Category,**

**COMPLEV(Category,"Drama") AS COMPLEV\_Number**

**FROM mydata.Movies\_with\_Messy\_Data**

**WHERE Title NE "" AND CALCULATED COMPLEV\_Number LE 1**

**ORDER BY Title ;**

**QUIT ;**

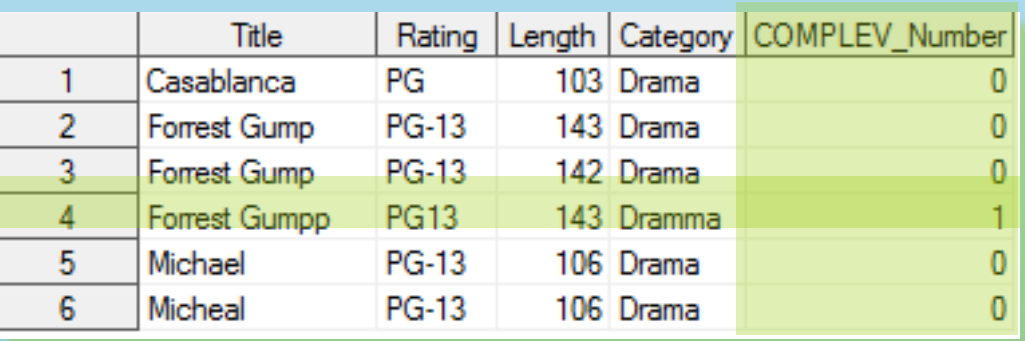

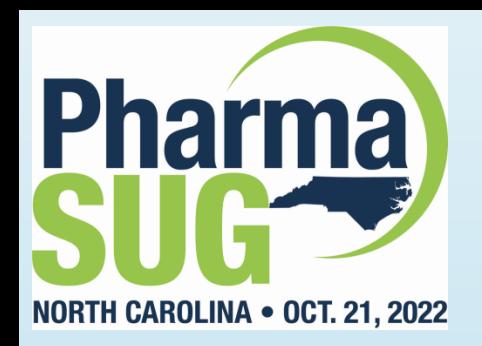

# Fuzzy Matching Using the COMPGED Function

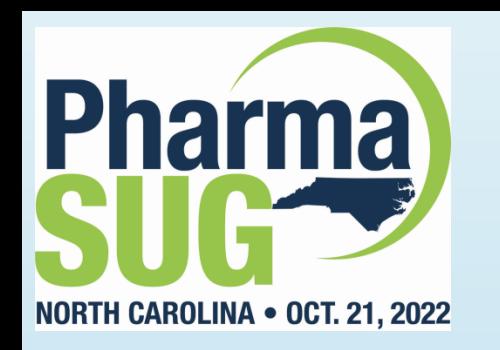

### COMPGED Function

- The COMPGED function computes a Generalized Edit Distance **(GED) score when comparing two text strings;**
- **The GED score acts as a measure of dissimilarity between two strings;**
- The higher the GED score the less likely the two strings match;
- **Users should seek the lowest derived GED score for the greatest likelihood of a match (e.g., 0=Best match, 10, 20, 30, etc.).**

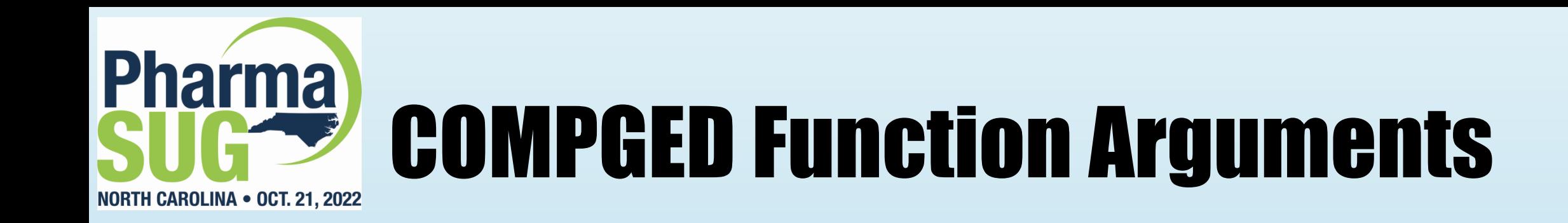

#### **The general syntax for the COMPGED function is:**

#### **COMPGED (string-1, string-2 <,cutoff-value> <,modifier>)**

#### Optional Arguments:

**Cutoff-value** specifies a numeric variable, constant or expression.

**Modifier** specifies a value that alters the action of the COMPGED function. Valid modifier values are:

- i or I Ignores the case (case insensitive) in string-1 and string-2.
- I or L Removes leading blanks before comparing the values in string-1 or string-2.
- n or N Ignores quotation marks around string-1 or string-2.
- : (colon) Truncates the longer of string-1 or string-2 to the shortest string length.

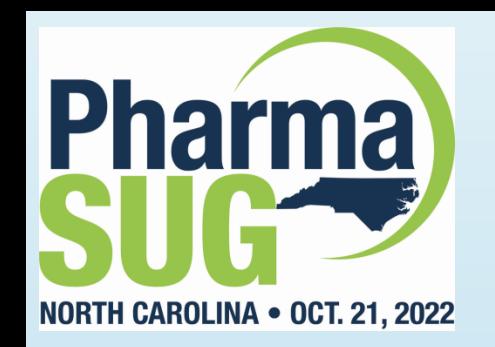

## COMPGED Function Example #1

#### COMPGED Function with PROC SQL

#### **PROC SQL ;**

```
SELECT M.Title AS Mtitle, A.Title AS ATitle,
```
**Rating, Actor\_Leading,**

**COMPGED(M.Title,A.Title) AS COMPGED\_Score**

```
FROM mydata.Movies_with_Messy_Data M,
```
**mydata.Actors\_with\_Messy\_Data A**

**WHERE M.Title NE "" AND CALCULATED COMPGED\_Score LE 400**

**ORDER BY M.Title ;**

**QUIT ;**

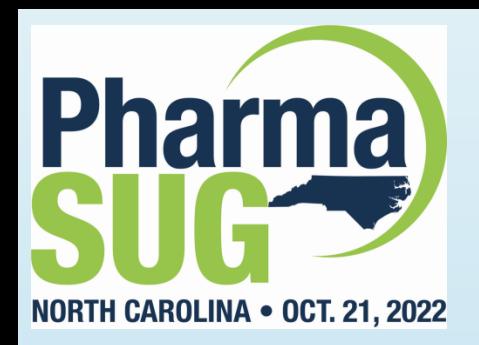

### **COMPGED Function Example #1**

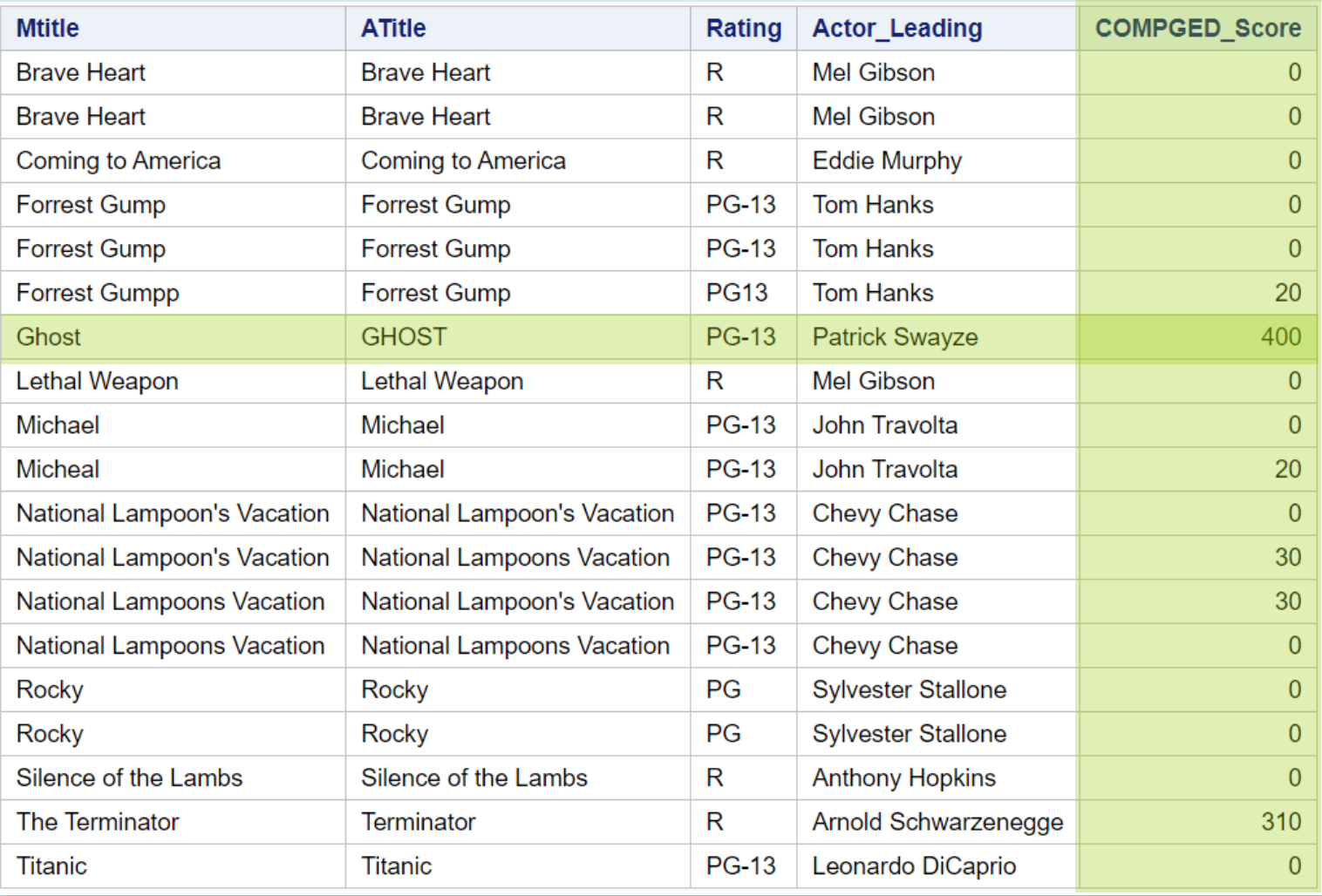

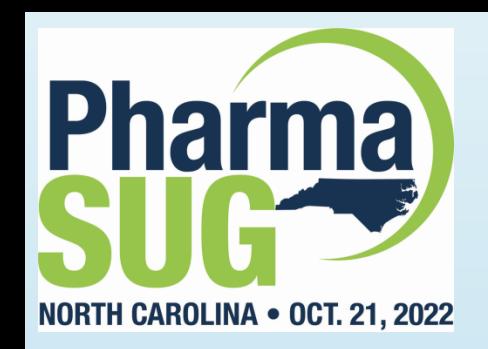

## **COMPGED Function Example #2**

#### COMPGED Function with PROC SQL

#### **PROC SQL ;**

#### **SELECT M.Title AS MTitle, A.Title AS ATitle,**

**Rating, Actor\_Leading,**

**COMPGED(M.Title,A.Title,'I') AS COMPGED\_Score**

**FROM mydata.Movies\_with\_Messy\_Data M,**

**mydata.Actors\_with\_Messy\_Data A**

**WHERE M.Title NE "" AND CALCULATED COMPGED\_Score LE 30**

**ORDER BY M.Title ;**

**QUIT ;**

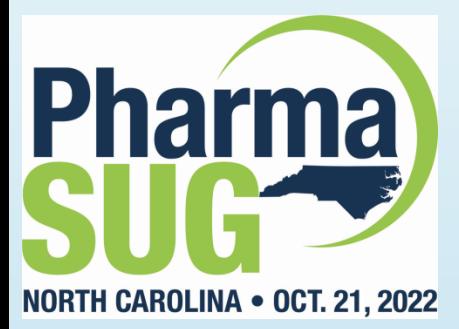

# Pharma) COMPGED Function Example #2

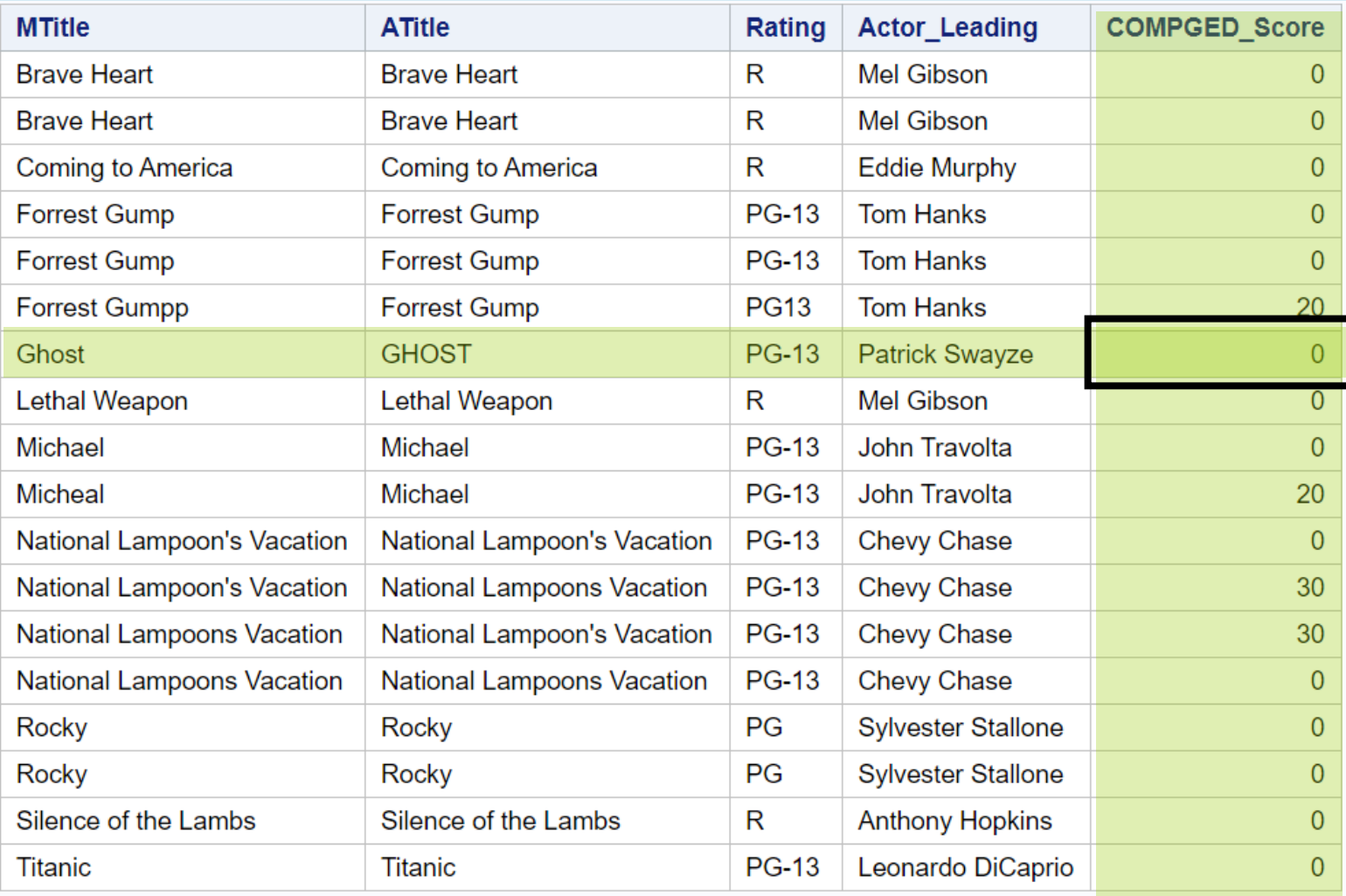

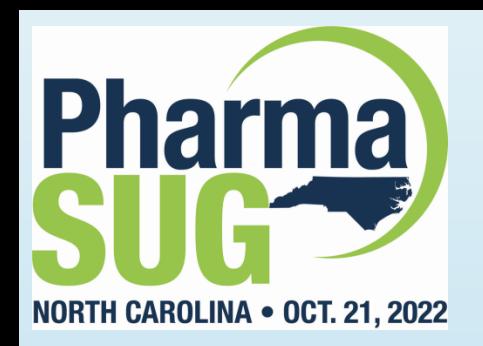

# Summary of Fuzzy Matching Techniques

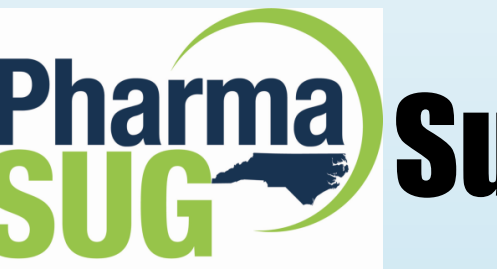

# **Pharma** Summary of Fuzzy Matching Techniques

NORTH CAROLINA . OCT. 21, 2022

#### Comparison of the Different Techniques

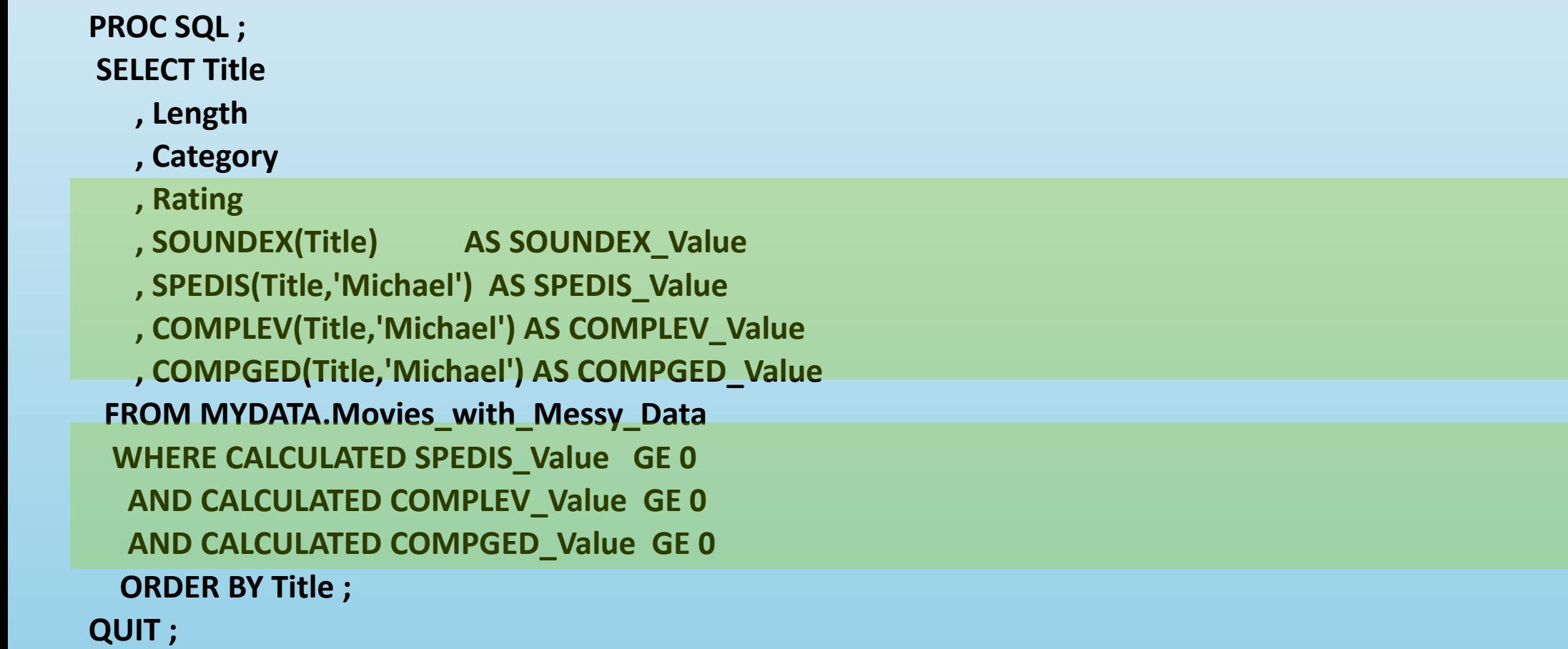

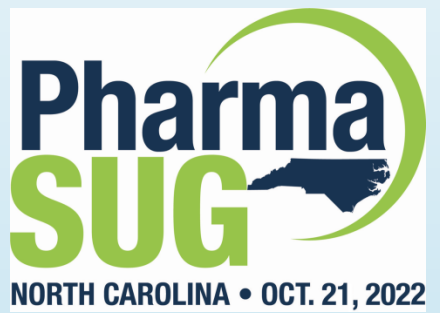

# **Pharma** Fuzzy Matching Techniques on Title

**SPEDIS Value SOUNDEX Value COMPLEV Value COMPGED Value Title** Length Category Rating R 400  $\overline{7}$ 1400 177 **Acton Adventure** R 76 10 **Brave Heart** 177 **Acton Adventure** B6163 880 R B6163 76  $10<sup>1</sup>$ 880 **Brave Heart** 177 **Action Adventure** PG C21452 75 9 Casablanca 103 **Drama** 850 **PG-13** C623521235 62 17 1310 **Christmas Vacatiion** 97 Commedy **Christmas Vacation** 97 Comedy **PG-13** C623521235 63 16 1260 R C5523562 67 15 **Coming to America** 116 Comedy 1220 **Dracula** 130 **Horror**  $\mathsf{R}$ D624 100  $\overline{7}$ 800 Dressed to Kill 105 **Drama Mysteries**  $\mathsf{R}$ D623324 65 13 1020 143 **PG-13** F623251 77  $12<sub>2</sub>$ 1010 **Forrest Gump** Drama 142 **PG-13** F623251 77  $12<sub>2</sub>$ 1010 **Forrest Gump** Drama 143 **PG13** F623251 73  $13<sup>°</sup>$ 1060 **Forrest Gumpp** Dramma **Drama Romance** G23 120 6 Ghost 127 **PG-13** 620 125 **Action Adventure** PG  $J2$ 137 6 530 Jaws **Jurassic Park** 127 **Action PG-13** J622162 73 10 1010 **Lethal Weapon Action Cops & Robber**  $\mathsf{R}$ L3415 58 10 810 110  $\overline{0}$ 106 **PG-13**  $M24$  $\overline{0}$  $\Omega$ Michael **Drama PG-13** M24  $\overline{7}$  $\overline{2}$ 20 Micheal 106 **Drama** 48 25 **National Lampoon's Vacation** 98 Comedy **PG-13** N354451521235 1550 98 N354451521235 49 24 1520 **National Lampoons Vacation** Comedy **PG-13** Poltergeist 115  $PG$ P436223 80 10 1000 **Horror** Rocky 120 **Action Adventure**  $PG$  $R2$ 120 6 520 **Rocky** 120 **Action Adventure** PG R<sub>2</sub> 120 6 520  $\overline{7}$ Scarface 170 **Action Cops & Robber** S612 87 800  $\mathbf{r}$ Silence of the Lambs 118 **Drama Suspense**  $\mathsf{R}$ S452134512 55 16 1180 124 **Action Sci-Fi** PG S3662 96 8 810 **Star Wars** The Hunt for Red October 135 GP T5316632316 56 22 1490 **Action Adventure** 

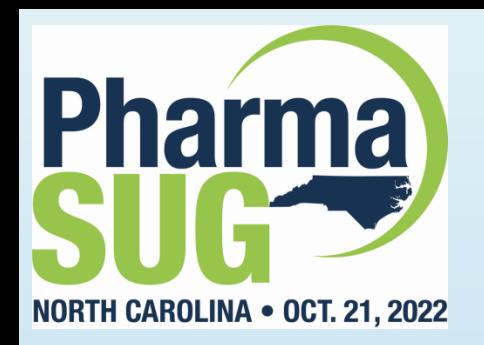

### **Conclusion**

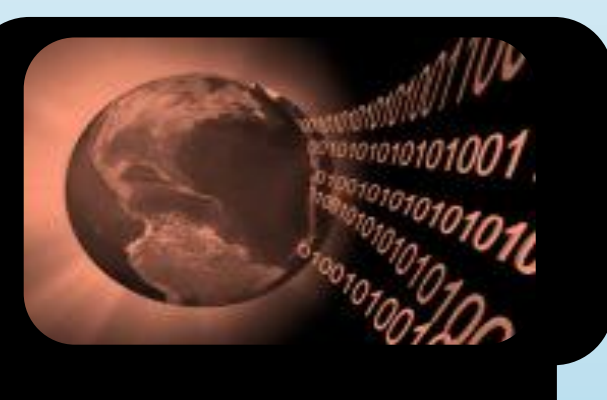

The Fuzzy **Matching Process** Explained

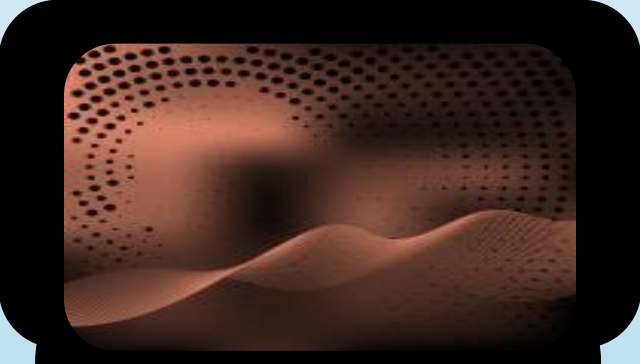

Fuzzy Matching **Programming Techniques** 

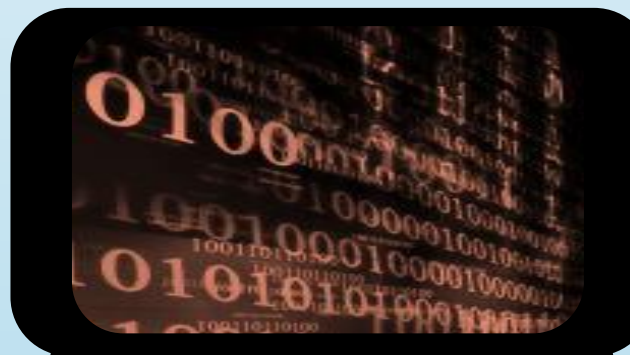

Fuzzy Matching Programming Examples

Please read our paper for detailed fuzzy matching techniques using SAS.

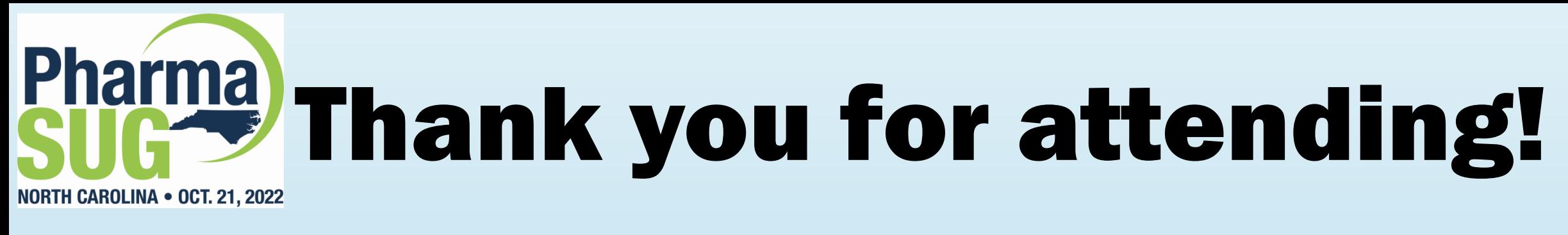

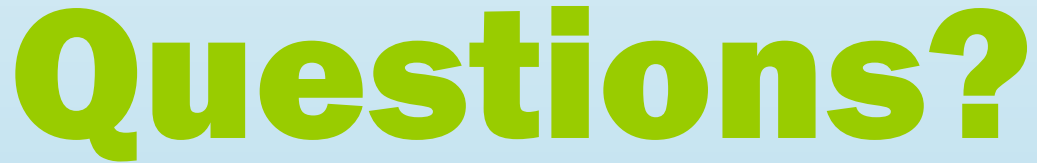

*a presentation by*

**Kirk Paul Lafler** KirkLafler@cs.com **@sasNerd**

**Stephen B. Sloan**

[Stephen.B.Sloan@accenture.com](mailto:Stephen.B.Sloan@accenture.com)

917-375-2937 <https://www.linkedin.com/in/stephen-sloan-1949423/> @StephenBaileySl